# Support

#### **Customer Service Call these numbers toll free from landlines.**

# Safety Precautions

# Before Using Handset

- •Use specified items (battery, Charger, Desktop Holder, etc.) only. Non-specified equipment use may cause malfunction, or battery to leak, overheat, burst or ignite, leading to fire, burn injuries or electric shock.
- •Do not short-circuit power/charging terminals. May cause fire, electric shock or malfunction; battery may leak, overheat, burst or ignite. Keep conductive material (wire, metal jewelry, pencil lead, etc.) away from Charger, Desktop Holder or External Device Port terminals.
- •Do not open, modify or disassemble handset and related hardware.

•Do not expose handset or accessories to liquids.

May cause malfunction, or battery may leak, overheat, burst or ignite. Fire, injury or electric shock may also result. Contact SoftBank Customer Center, Customer Assistance for repairs.

May cause malfunction, overheating, fire or electric shock. Avoid exposure to water, pet urine, etc.

- •Do not expose handset/accessories to extreme heat/direct sunlight (e.g., inside vehicles, etc.). May cause malfunction/warping; battery may leak, overheat, burst or ignite. Handset or battery may become hot to the touch, leading to burn injuries.
- •Do not dispose of battery in fire. May leak, overheat, burst or ignite.
- •Do not apply strong shocks or excessive force. Do not drop/throw handset/accessories. May cause damage or malfunction. Battery may leak, overheat, burst or ignite, resulting in fire, shock or injury. Stop using battery if damaged or warped. Do not sit on or place heavy objects on handset/accessories (e.g., in back pants pockets or inside handbags, packs, etc.).
- •Keep handset, battery, Charger or Desktop Holder away from humidity, dust or extreme temperatures.
- Malfunction may result.
- •If battery fluid gets in eyes, do not rub; rinse with water and consult a doctor immediately.

 Activating/Canceling Manner Mode  $\blacksquare$   $\boxplus$   $\cong$  (Long)

Eyes may be severely damaged.

- •Do not force battery into handset. Battery may leak, overheat, burst or ignite; make
- sure the direction and install properly. •Do not place handset or accessories in ovens, microwave ovens or other cooking

appliances. Battery or other parts may leak, burst, overheat or ignite; may cause malfunction, accident or injury.

- •Keep handset off and Charger disconnected near gas stations or places with fire/ explosion risk. Handset use near petrochemicals or other flammables may cause fire/explosion; turn handset off before using Osaifu-Keitai® at gas stations (cancel IC Card Lock beforehand).
- •Never use handset while driving. Accidents may result. Park beforehand. Phone use while driving is prohibited by the Road Traffic Law.

#### •If an abnormality occurs:

- If there is abnormal odor, excessive heat, discoloration or distortion, unplug Charger, turn off handset and remove battery immediately; may cause overheating, bursting, fire or battery leakage.
- •If battery does not charge properly, stop trying.
- Battery may leak, overheat, burst or ignite. •At signs of a battery leak, avoid fire sources. Battery may catch fire or burst.
- For more information, see Online English Manual.

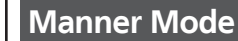

• Minding Mobile Manners

Please use handset responsibly. Inappropriate handset use can be both dangerous and bothersome. Please take care not to disturb others when using handset. Adjust handset use according to your surroundings.

#### **USIM Card Installation**

1 **Slide in USIM Card with IC chip facing down**

#### 2 **Insert battery (right)**

- •First power off handset and remove battery.
- •Do not force USIM Card into/out of handset.
- •USIM Card must be inserted to use handset.

### SoftBank 830SH **First Step Guide**

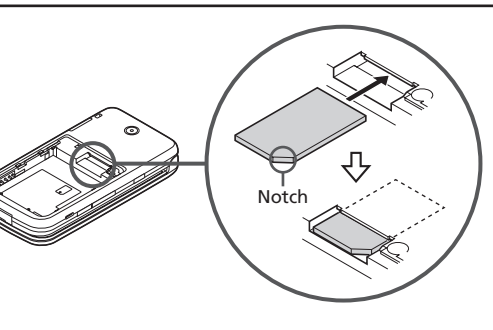

#### **USIM PINs**

#### • PIN

4-digit code; activate PIN Entry to restrict usage.

• PIN2

Handset User Support From above the search field, select  $x = 7 - 177k$ **English**  $\rightarrow$  User Support

Required to clear Call Costs and to set Max Cost.

PIN and PIN2, **9999** by default, are changeable.

• PIN Lock & Cancellation (PUK Code\*) Entering incorrect PIN or PIN2 three consecutive times locks USIM Card, disabling handset. Enter PUK Code to unlock. For details, contact SoftBank Customer Center, General Information.

\* USIM Personal Unblocking Key (PUK Code) unblocks a USIM Card blocked after the wrong PIN has been entered three consecutive times. Each USIM Card has a unique PUK Code. Do not disclose it to unauthorized persons.

#### **Security Codes**

• Handset Code

**9999** by default; use or change some functions.

• Center Access Code

4-digit code selected at contract; access Optional Services via landlines or change contract details.

• Network Password

4-digit code selected at contract; restrict incoming/ outgoing calls (Call Barring).

•Message appears for incorrect code entries; retry.

•If Network Password is incorrectly entered three times consecutively, Call Barring settings are locked. To resolve, Network Password and Center Access Code must be changed. For details, contact SoftBank Customer Center, General Information.

#### **Charging (Desktop Holder)**

Use specified AC Charger ZTDAA1 (sold separately) only. 1 **Insert AC Charger connector into Desktop Holder until it clicks** •Connection Port is on the back of Desktop Holder. 2 **Plug AC Charger into AC outlet** 3 **Place handset onto Desktop Holder** • Small Light illuminates red while charging.

• Small Light goes out when battery is full. 4 **After charging, disconnect handset, then unplug AC Charger**

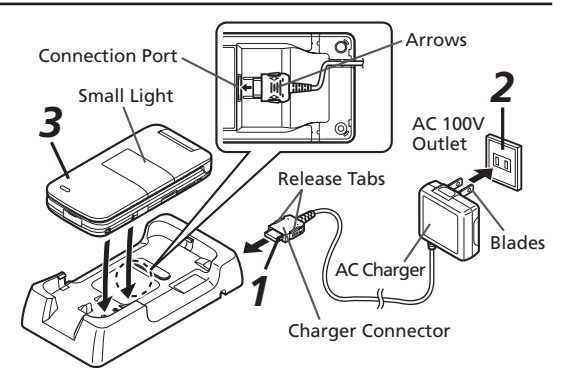

#### **Specifications**

#### **SoftBank 830SH**

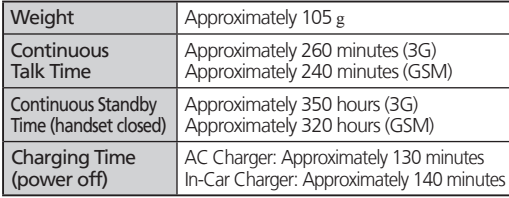

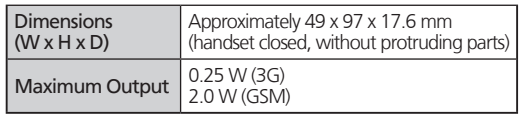

•Values calculated with battery installed.

SoftBank 830SH First Step Guide

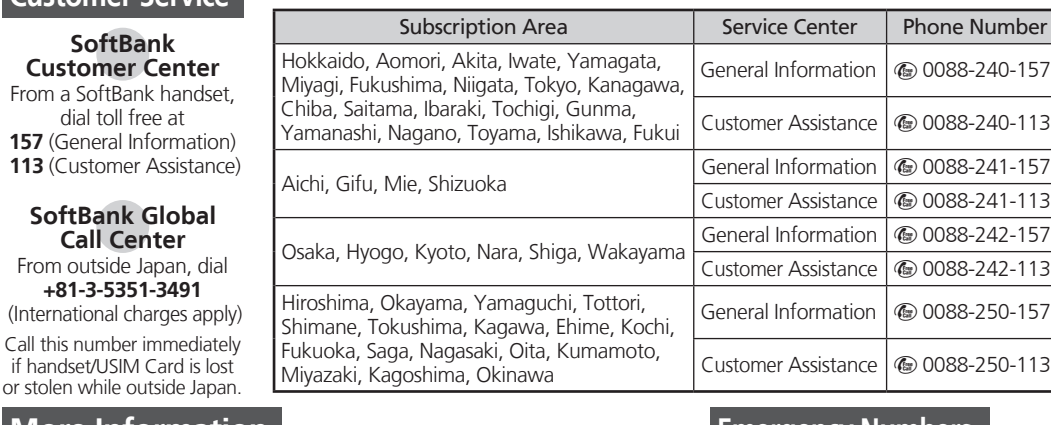

#### **Emergency Numbers**

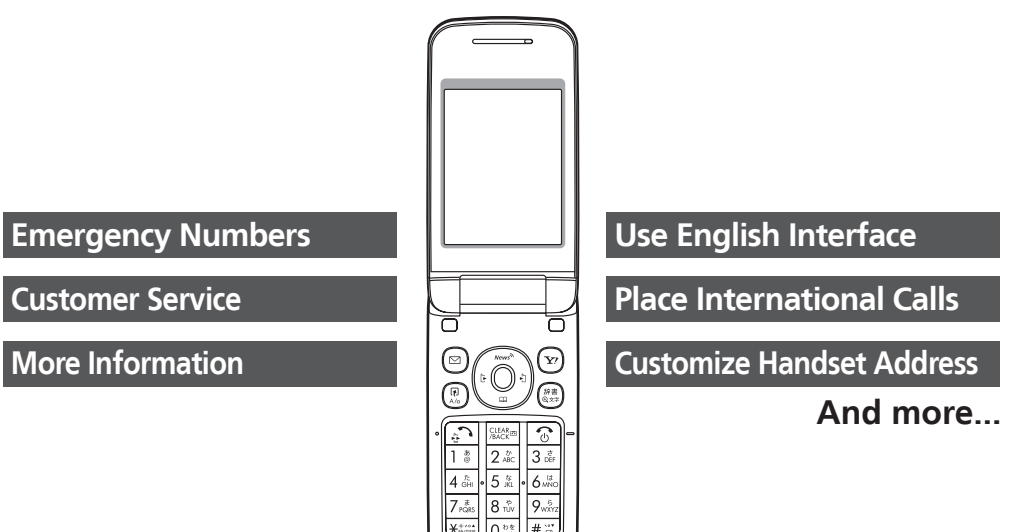

#### **Accessories**

• Battery (SHBBY1) • Desktop Holder (SHEAY1) • Utility Software (Japanese)\*

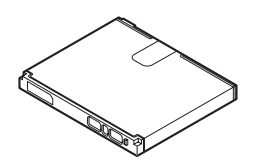

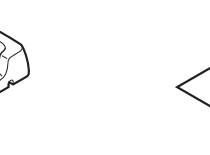

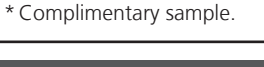

#### **More Information**

**Call Cen** From outside Ja

Call this number in if handset/USIM O

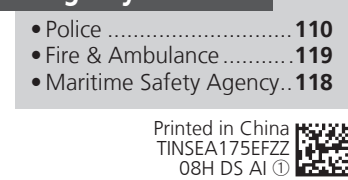

# Via Yahoo! Keitai Main Menu: See SOFTBANK MOBILE Corp.

Online English Manual Website (http://www.softbank.jp). May be unavailable at purchase. Call Customer Service or try later.

#### **Battery Installation**

1 **Remove cover**

2 **Insert battery** 3 Close cover

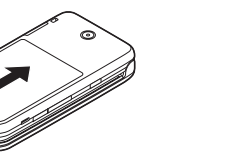

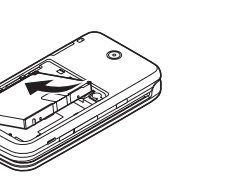

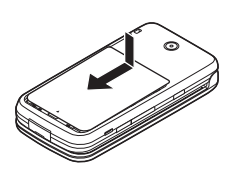

• Press and slide as shown.

# Getting Started

# Handset Functions

## **Basic Operations**

#### **Handset Power On/Off**

#### ■**Power On**

 $\circ$  (Long)

If Japanese appears first time 830SH powers on,  $\mathsf{press}\left(\bullet\right)$  three times, choose  $\mathsf{Z}\mathsf{L}\mathsf{I}$  and  $\mathsf{press}\left(\bullet\right)$ .  $\overline{\mathsf{I}}$  In Standby, press  $\overline{\mathsf{O}}$ , choose  $\overline{\mathsf{I}} \mathsf{I} \mathsf{I} \mathsf{I} \bar{\mathsf{I}}$  and press  $\overline{\mathsf{O}}$ . In Main Menu, change interface to English (below).

#### ■**Power Off**

 $\boxed{\circledcirc}$  (Long)

Retrieve Network Information to use Network-related services; the first time you press  $\textcircled{3}$ ,  $\textcircled{9}$  or  $\textcircled{4}$ , a prompt appears.  $\textcircled{e}$ ,  $\textcircled{e}$  or  $\textcircled{r}$   $\blacktriangleright$  Yes  $\blacktriangleright$   $\textcircled{e}$ 

#### **English Interface**

**s**  $\Rightarrow$  設定  $\Rightarrow$  S  $\Rightarrow$  Language  $\Rightarrow$  s  $\Rightarrow$  $English  $\bigcirc$$ 

#### **Network Settings**

#### **My Phone Number**

 $\left( \bullet \right)$   $\left| \bullet \right\rangle$ 

#### **Setting Clock**

**(●)**  $\Rightarrow$  **Settings**  $\Rightarrow$  **●** $\Rightarrow$  **Date & Time**  $\Rightarrow$  **● Set Date/Time**  $\rightarrow$  **O** $\rightarrow$  Enter date and time (24-hour format)  $\blacktriangleright$   $\odot$ 

■**Activating**   $\left[\begin{smallmatrix} \text{CEAR} \ \text{BACK} \end{smallmatrix}\right]$  (Long) • To cancel,  $\frac{\text{CLEAR}}{\text{BAGE}}$  (Long)

■**Playing Messages**  $\begin{array}{ll} {\tt CLEAR}_{\tt BB} \end{array}$ 

 $\bullet$  To stop,  $\sqrt{\frac{CLEAR}{BACK}}$ 

### **Calling**

### **Voice Call**

Enter number → <sup>5</sup>  $\bullet$   $\circ$   $\bullet$  Call ends

#### **Redialing**

 $\odot$  A record  $\blacktriangleright$   $\odot$ • $\circledR$   $\rightarrow$  Call ends

#### **Video Call**

Enter number  $\Rightarrow$  S  $\Rightarrow$  Video Call  $\Rightarrow$  O  $\bullet$   $\circledcirc$   $\bullet$  Call ends

#### **International Call**

International Call Service may require prior application; get information or apply online: http://mb.softbank.jp/mb/en/global\_service/ 830SH is Global Roaming eligible.

Enter number  $\Rightarrow \text{Set}$  **Int'l Call**  $\Rightarrow \text{Set}$ A country  $\blacktriangleright$   $\bigcirc$   $\blacktriangleright$   $\bigcirc$  $\bullet$   $\circ$   $\bullet$  Call ends

BS**Create Message** (S! Mail) or **Create New SMS**  $\Rightarrow$   $\bullet$  Recipient field  $\Rightarrow$   $\bullet$   $\Rightarrow$ Enter  $\Rightarrow \text{ } \bullet \Rightarrow$  Enter subject (S! Mail)  $\Rightarrow \text{ } \bullet$  $\Rightarrow$   $\Box$  (Text)  $\Rightarrow$   $\bullet$   $\Rightarrow$  Enter  $\Rightarrow$   $\bullet$   $\Rightarrow$   $\cancel{B}$  to attach files (S! Mail)  $\blacktriangleright$   $\blacklozenge$   $\blacktriangleright$   $\triangleright$   $\triangleright$ 

#### **Answering a Call**

When a call arrives, and  $\bullet$   $\circ$   $\bullet$  Call ends

Information window opens for new mail.  $\odot$  to open message list.

 $\blacktriangleright$  Follow the voice guidance

### **Answer Phone**

## **Text Entry**

### **Switching Entry Modes**

In text entry windows,  $\binom{688}{63}$  A mode  $\blacktriangleright$  $\odot$  Fnter text

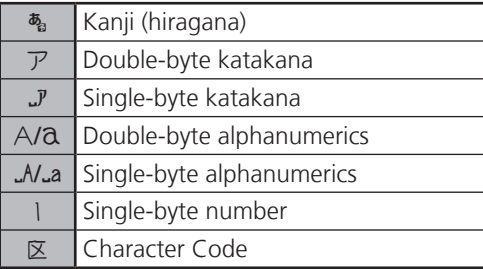

#### **Example: Entering no**

In text entry windows, <sup>(\$3</sup><del>★ Abc</del>  $\rightarrow$  ● →  $6 \text{ MNO} \cdot 6 \text{ MNO} \rightarrow 6 \text{ MNO} \cdot 6 \text{ MNO} \cdot 6 \text{ MNO} \cdot 6 \text{ MNO} \rightarrow 6 \text{ MNO} \cdot 6 \text{ MNO} \rightarrow 6 \text{ MNO} \cdot 6 \text{ MNO} \rightarrow 6 \text{ MNO} \cdot 6 \text{ MNO} \cdot 6 \text{ MNO} \cdot 6 \text{ MNO} \cdot 6 \text{ MNO} \cdot 6 \text{ MNO} \cdot 6 \text{ MNO} \cdot 6 \text{ MNO} \cdot 6 \text{ MNO} \cdot 6 \text{ MNO} \cdot 6 \text{ MNO} \cdot 6 \text{ MNO} \cdot$ 

# **Messaging**

#### **SMS/S! Mail**

■**SMS**  Exchange up to 160 alphanumerics with SoftBank handsets.

#### ■**S! Mail**

Exchange up to 30,000 characters with e-mail compatible SoftBank handsets or other devices; attach media files, etc.

#### **Customizing Address**

Change alphanumerics before @ of the default handset mail address. Customizing handset mail address helps reduce spam. **<b>
■
Settings**  $\rightarrow$  ● Address Settings  $\Rightarrow$  **S**  $\Rightarrow$  *English*  $\Rightarrow$  **O** $\Rightarrow$  Onscreen instructions

### **Sending Messages**

#### **Receiving Messages**

# **Phone Book**

#### **Phone Book Entry Items**

■**Phone Number** Enter up to five numbers on handset (32 digits each).

■**Mail Address** Enter up to five addresses on handset

**<b>(●)** + Phone  $\div$  ●)  $\div$  Add New Entry  $\Rightarrow$   $\bullet$   $\Rightarrow$  *Last Name:*  $\Rightarrow$   $\bullet$   $\Rightarrow$  Enter  $\Rightarrow$   $\bullet$   $\Rightarrow$ **First Name:**  $\Rightarrow$  **so**  $\Rightarrow$  **Enter**  $\Rightarrow$  **so**  $\Rightarrow$  **Add Phone Number:**  $\blacklozenge$   $\blacklozenge$  Enter number  $\bigstar$  **(●)**  $\div$  An icon  $\bigstar$  **(●)**  $\div$  *Add Email* icon  $\blacktriangleright$   $\bigodot$   $\blacktriangleright$   $\bigcirc$ 

(128 single-byte alphanumerics each).

### **Saving to Phone Book**

**Address:**  $\rightarrow$  **O**  $\rightarrow$  **Enter address**  $\rightarrow$  **O**  $\rightarrow$  **An** 

#### **Editing Entries**

**Q**  $\Rightarrow$  An entry  $\Rightarrow$  **Q**  $\Rightarrow$  **Edit**  $\Rightarrow$  ( $\bullet$ )  $\Rightarrow$ An item  $\bullet \odot \bullet$  Edit  $\bullet \odot \bullet \odot$ 

### **Dialing via Phone Book**

 $\textcircled{s}$  Enter reading  $\Rightarrow$  A name  $\Rightarrow$   $\textcircled{s}$   $\Rightarrow$ A phone number  $\blacktriangleright$   $\circledcirc$ 

# **Voicemail**

### **Activating**

**(●)**  $\Rightarrow$  **Settings**  $\Rightarrow$  **(●)**  $\Rightarrow$  Call/Video Call ◆ Voicemail/Divert  $\rightarrow$  **⑥** *Voicemail*  $\rightarrow$  **O**  $\rightarrow$  *Activate*  $\rightarrow$  **O**  $\rightarrow$  *Always* or *No* **Answer → ● →** Ring time (for **No Answer**)  $\blacktriangleright$  (e)

#### **Playing Messages**

**text > Phone**  $\Rightarrow$  **Sexter Sexter Voicemail**  $\Rightarrow$  **Geven Sexter Sexter Sexter Sexter** 

# **Mobile Camera**

#### **Capturing Still Images**

**tamera**  $\rightarrow$  **O** $\rightarrow$  Frame image on Display  $\blacktriangleright$   $\odot$   $\blacktriangleright$   $\odot$ 

#### **Recording Video**

**tamera**  $\Rightarrow$  **S** $\Rightarrow$  Frame image on Display  $\bigcirc$   $\bigcirc \bigcirc \bigcirc \bigcirc$ 

# **Yahoo! Keitai**

#### **Accessing Yahoo! Keitai**

 $\widehat{\mathbf{X}}$  $\rightarrow$  $\mathbf{X}$  $\mathbf{Z}$  $\rightarrow$  $\mathbf{Z}$  $\rightarrow$  $\mathbf{X}$  $\rightarrow$  $\mathbf{A}$  $\rightarrow$  $\mathbf{A}$  $\rightarrow$  $\mathbf{E}$  $\rightarrow$  $\mathbf{E}$  $\rightarrow$  $\mathbf{E}$  $\rightarrow$  $\mathbf{E}$  $\rightarrow$  $\mathbf{E}$  $\rightarrow$  $\mathbf{E}$  $\rightarrow$  $\mathbf{E}$  $\rightarrow$  $\mathbf{E}$  $\rightarrow$  $\mathbf{E}$  **\**  $\Rightarrow$   $\bullet$  Highlight a menu item  $\Rightarrow$   $\bullet$ 

#### **Using PC Site Browser**

**(●) + Yahoo! Keitai**  $\Rightarrow$  **(●) + PC Site Browser**  $\Rightarrow$   $\circledast$  **Enter URL**  $\Rightarrow$   $\circledast$  **URL**  $\Rightarrow$   $\bullet$  Highlight a menu item  $\Rightarrow$   $\bullet$ 

## **Media Player**

#### **Playing Music**

**(●) + Media Player**  $\Rightarrow$  **●) + Music**  $\Rightarrow$  ● *Mv Music* $\rightarrow$  **●** *Music Folder* **or**  $Ring$  Songs•Tones  $\Rightarrow$  All Music  $\Rightarrow$   $\circ$   $\Rightarrow$ A file  $\Rightarrow$   $\odot$ 

#### **Adding Playlists**

**tedia Player**  $\Rightarrow$  **O**  $\Rightarrow$  **Music**  $\Rightarrow$  **O**  $\Rightarrow$ *My Music* $\rightarrow$  **● →** *Music Folder* or **Ring Songs•Tones**  $\rightarrow$  **<b>absom** Add New *Playlist*  $\blacklozenge$   $\blacklozenge$  Enter name  $\blacklozenge$ 

#### **Using Playlists**

**(●) + Media Player**  $\Rightarrow$  **(●) + Music**  $\Rightarrow$  (●)  $\Rightarrow$ *My Music* $\rightarrow$  **● →** *Music Folder* or **Ring Songs•Tones**  $\Rightarrow$  A Playlist  $\Rightarrow$   $\bullet$   $\Rightarrow$ A file $\bigstar$   $\odot$ 

## **Managing Files**

#### **Opening Files**

**(● + Data Folder + ● +** A folder + ● + A file  $\Rightarrow$   $\bullet$ 

#### **Format Memory Card**

**table 3 Settings**  $\Rightarrow$  **Settings**  $\Rightarrow$  **Connectivity Memory Card**  $\rightarrow$  **● Format Card**  $\blacktriangleright \textcircled{\rightarrow} \text{Yes} \blacktriangleright \textcircled{\rightarrow} \text{Handset Code} \blacktriangleright \textcircled{\rightarrow}$  $Yes \rightarrow \odot$ 

# **Software Update**

#### **Precaution**

Before updating software, end all active functions/applications.

#### **Updating Software**

**textings**  $\Rightarrow$  **Software Update**  $\Rightarrow$  **Software Update**  $\Rightarrow$  **O** 

SoftBank 830SH First Step Guide

**Menu List**

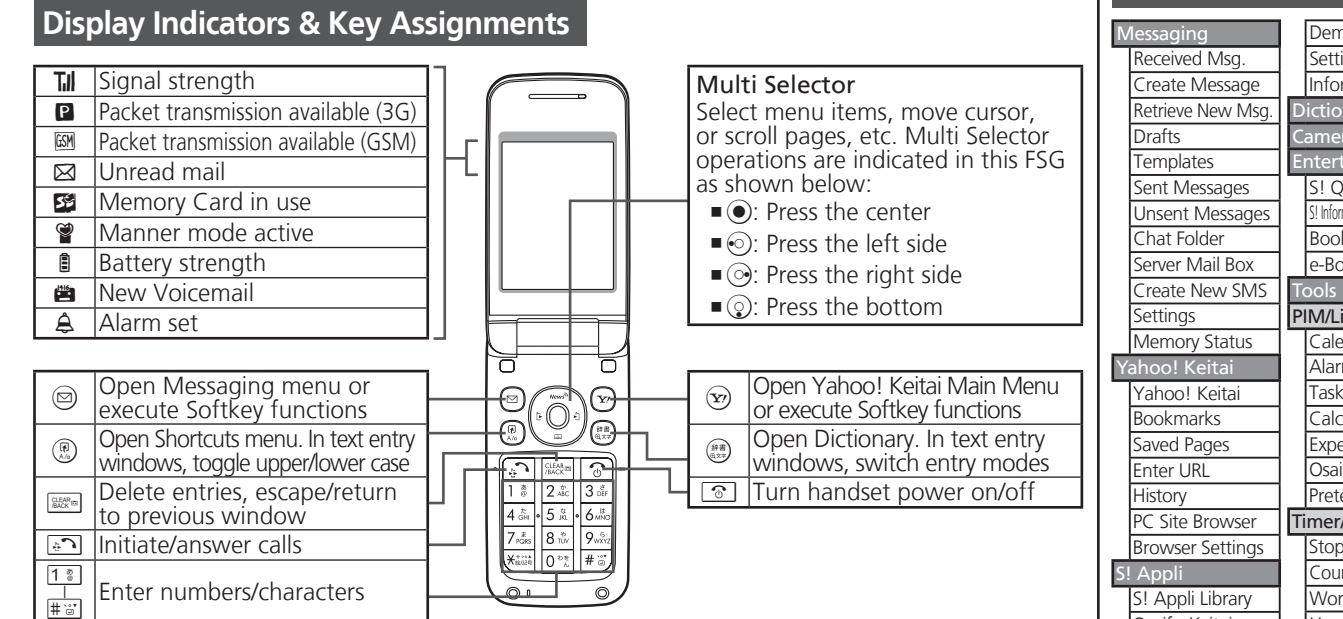

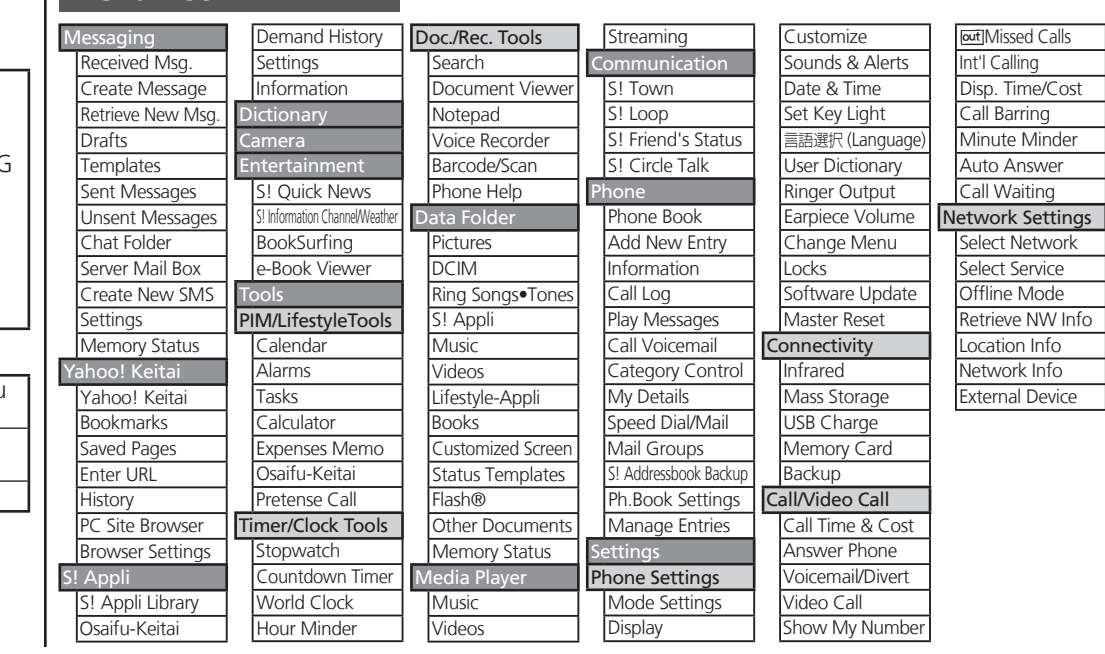